## STORYBOOK PSEUDO STATE ADD-ON WEB WORKER SAAR MEETUP

05.03.2020

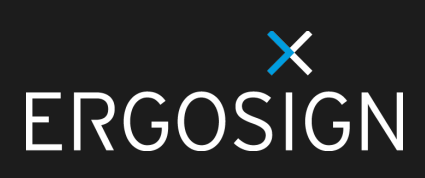

- > Introduction
- > Storybook Add-on in General
- Pseudo States Add-on
	- Requirements
	- > Motivation
- UX Library
- > Storybook Add-on
- > Technical Challenges
- Example

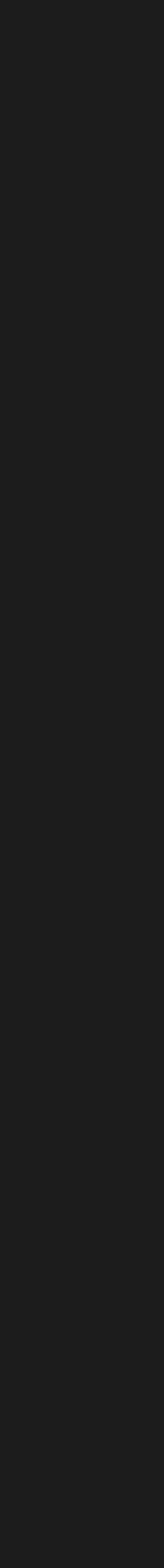

## AGENDA

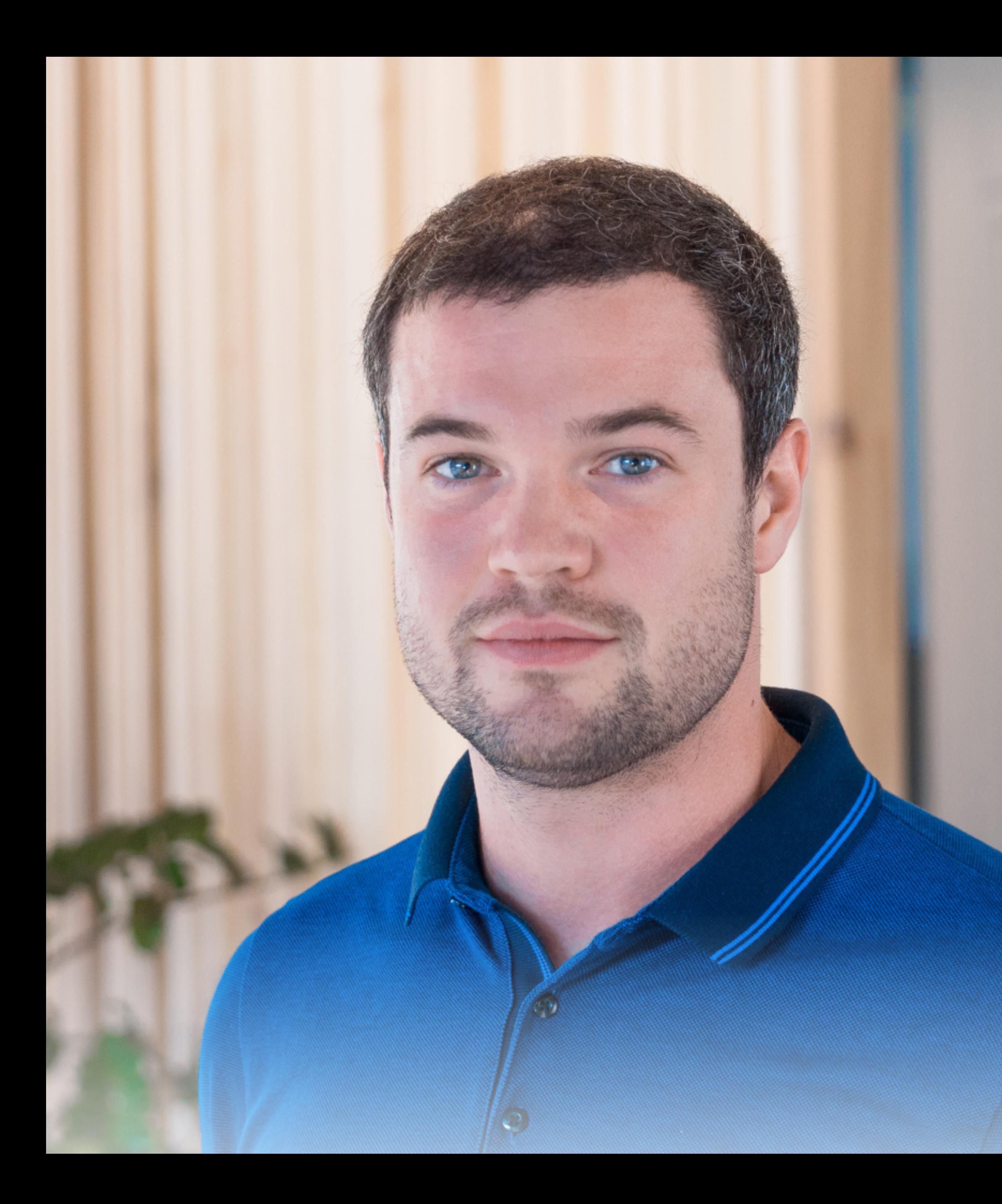

## PHILIPP SCHARDT

- B.Sc. und M.Sc. Medieninformatik, Universität des Saarlandes
- > Seit 2017 UX Software Engineer bei Ergosign
- > Seit 2019 Technology Expert Web bei Ergosign
- + Angular
- + Typescript
- + Web Components

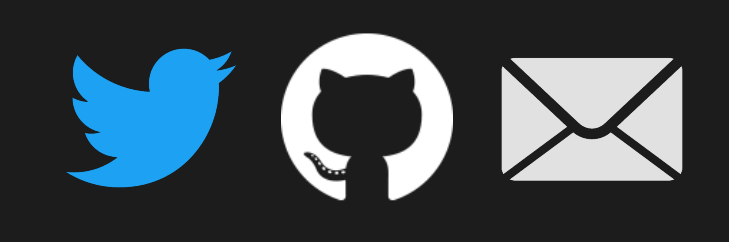

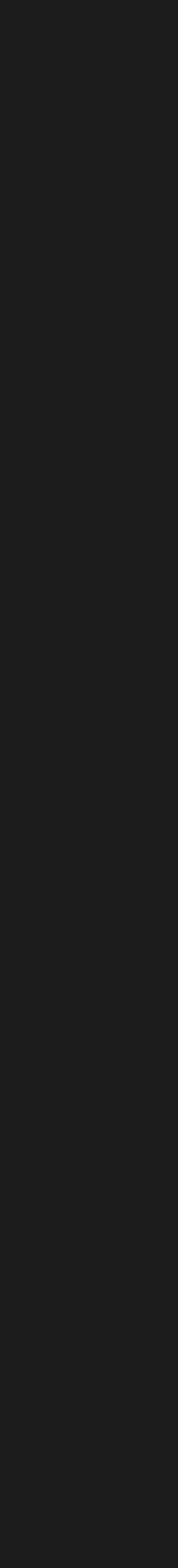

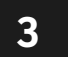

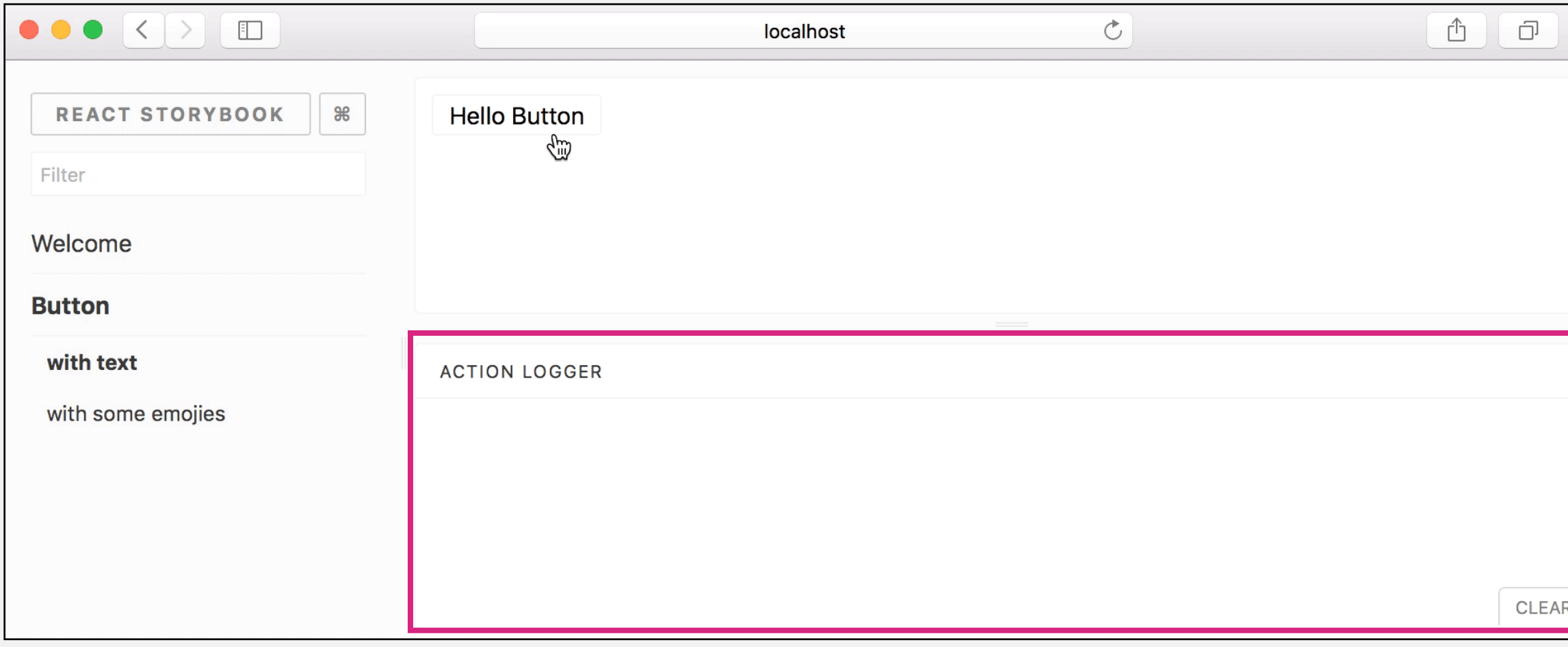

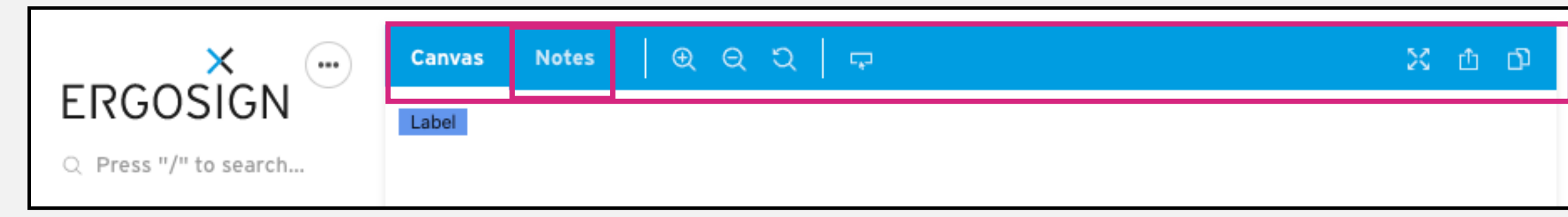

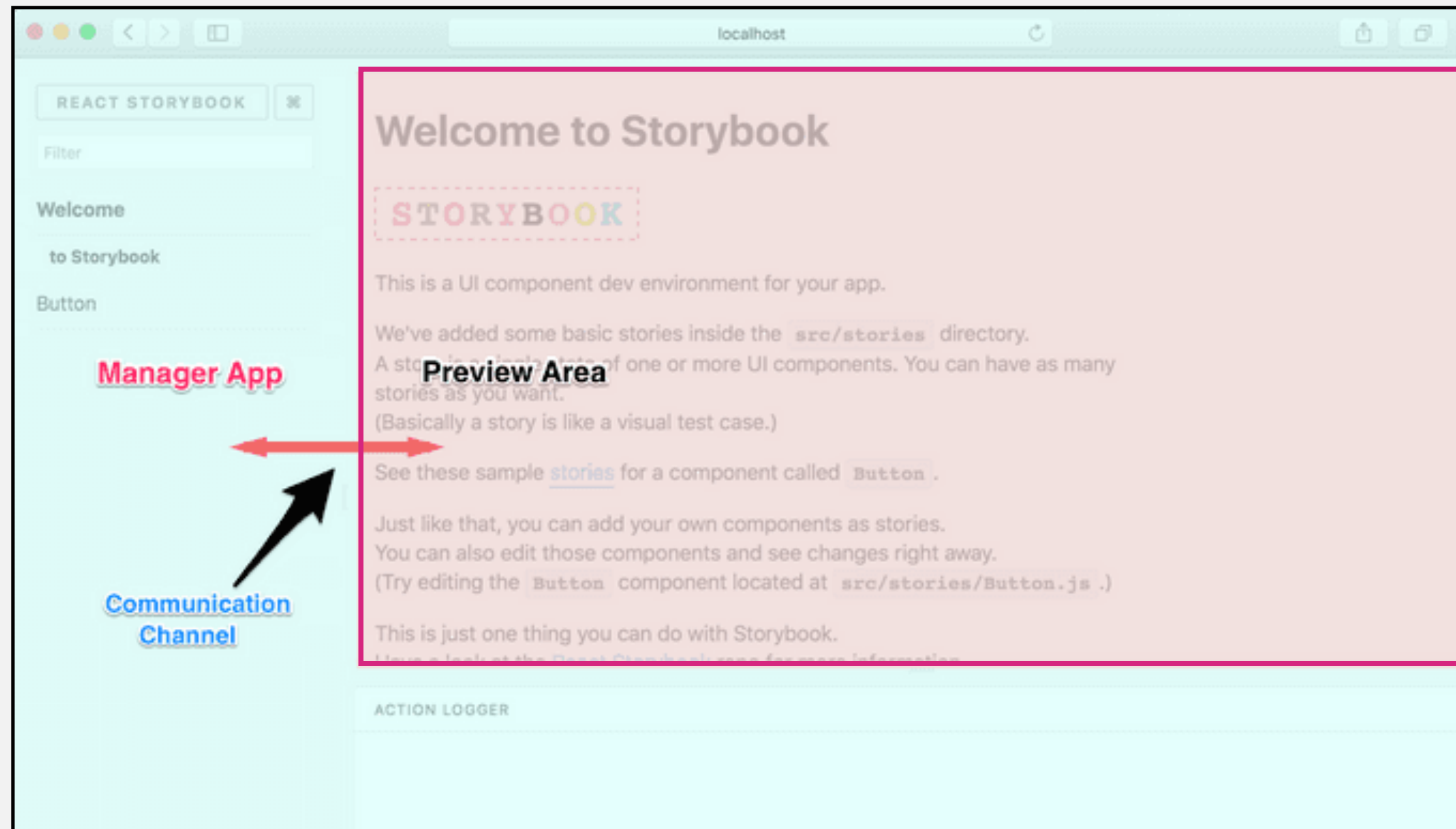

## STORYBOOK ADD-ONS CAPABILITIES

- **Panel** (like Action Logger)
- **Tool** (like Zoom or Grid)
- **Tab** (like Notes)
- **Preview** (like Viewport)
- > Interact/communicate with the preview/manager
- > Interact/communicate with other add-ons
- Change storybook's state using it's APIs
- > Navigating
- > [Addon Gallery](https://storybook.js.org/docs/addons/addon-gallery/)

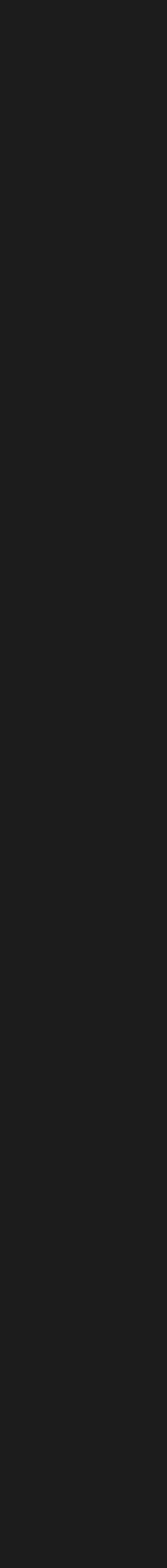

## STORYBOOK ADD-ONS USAGE

- **Components that wrap a story**
- > Decorators = wrapper component
- > Native add-ons use Storybook as a platform and interact with it
- > [Documentation](https://storybook.js.org/docs/addons/introduction/)

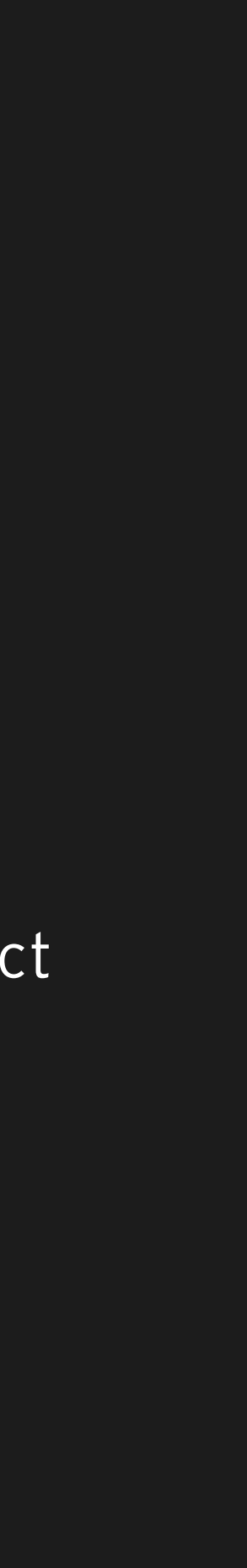

```
const styles = { 
    textAlign: 'center', 
}; 
const Center = ({ children }) => 
      <div style={styles}>{children}</div>; 
// Story: 
export default { 
    title: 'Button', 
}; 
export const defaultView = () => ( 
    <Center> 
      <Button>Hello Button</Button> 
    </Center>
\mathcal{L} ) and \mathcal{L}
```
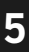

## STORYBOOK ADD-ONS USAGE

- > Components that wrap a story
- **Decorators** = wrapper component
- > Native add-ons use Storybook as a platform and interact with it
- > [Documentation](https://storybook.js.org/docs/addons/introduction/)

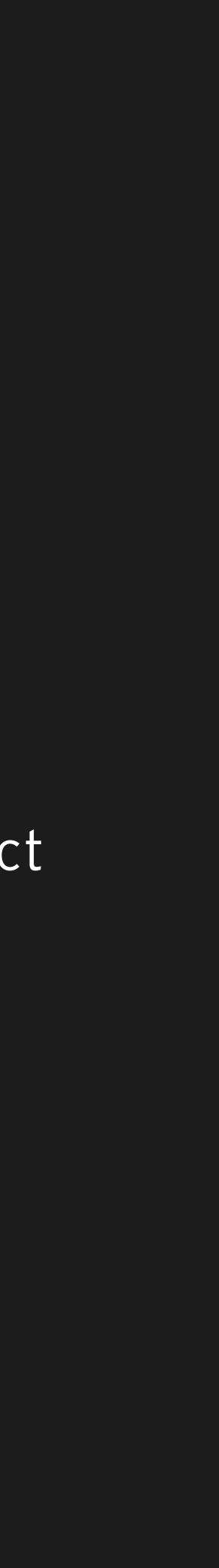

```
import Button from './button'; 
import Center from './center';
```

```
export default { 
   title: 'Button', 
   decorators: [storyFn => 
       <Center>{storyFn()}</Center>] 
};
```

```
export const defaultView = () => ( 
   <Button>Hello Button</Button> 
);
```
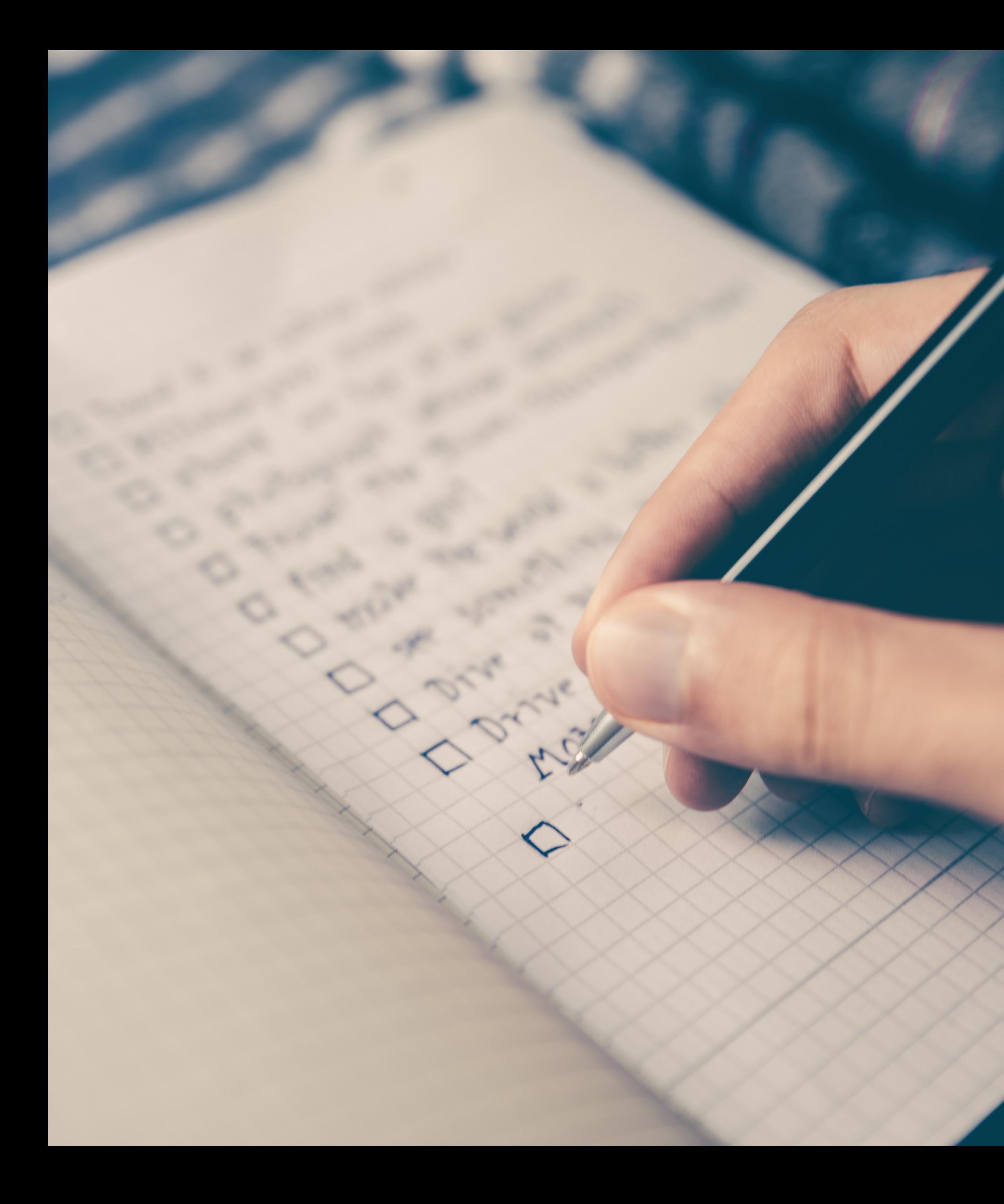

## PSEUDO STATES ADD-ON REQUIREMENTS

- Visualise **CSS Pseudo States** :hover, :focus, :active
- Visualise **HTML Attributes**  :disabled, :readonly, :checked
- Visualise **Properties** / **Custom Attributes**  > error, selected, open

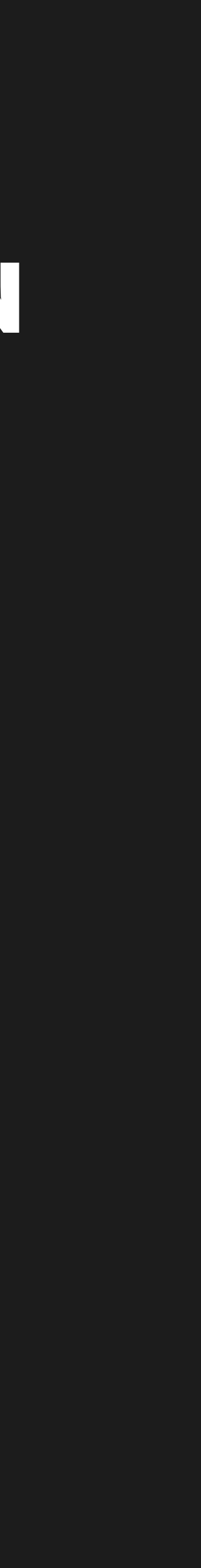

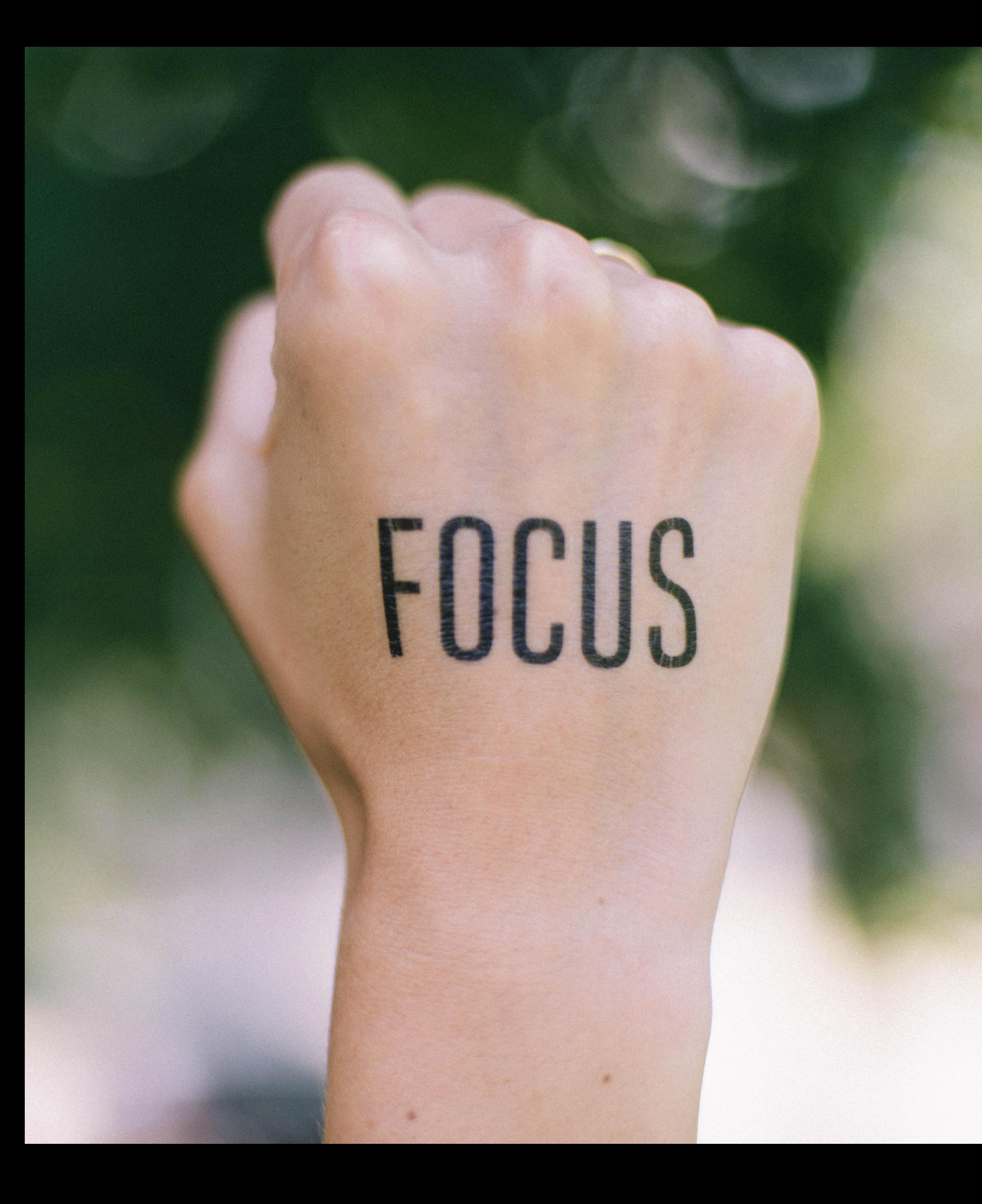

## PSEUDO STATES ADD-ON MOTIVATION

- > Increase Developer Experience (DX) > Show style permutations of components
- > Connect design and development
	- > Design Review
- > Quality Improvement & Documentation "Visual Unit Test"
- > Framework agnostic

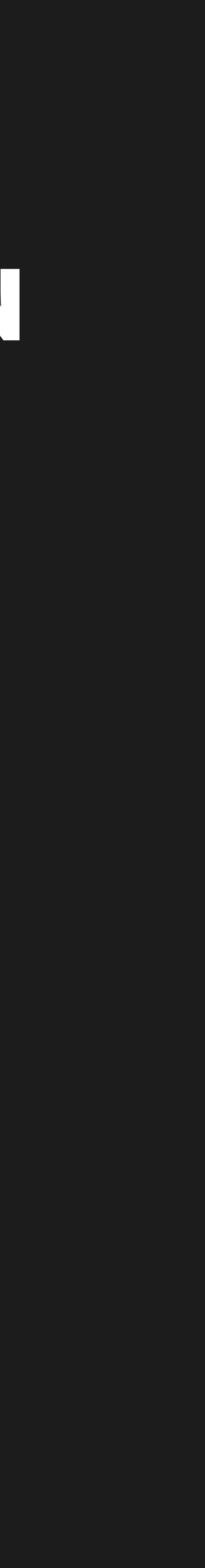

#### **UX Library Documentation**

Version 2.0.1

#### **Buttons**

Button

Disclosure Button

Icon Label Button

**Scrollspy Button** 

#### Controls

Card

Detail Summary

Global Search Inpu

Image Hint

Info Area

Label Value Contai

List Element

Loading Indicator

## UX LIBRARY BACKGROUND STORY

Logo

Message Toaster

Price Breakdown T

Progress Bar

Progress Bar Butto

Quantity Table

User Information

#### **Form Controls**

Checkbox

Dropdown

Input

Input Autoresolutio

#### **Normal Primary (Dark)**

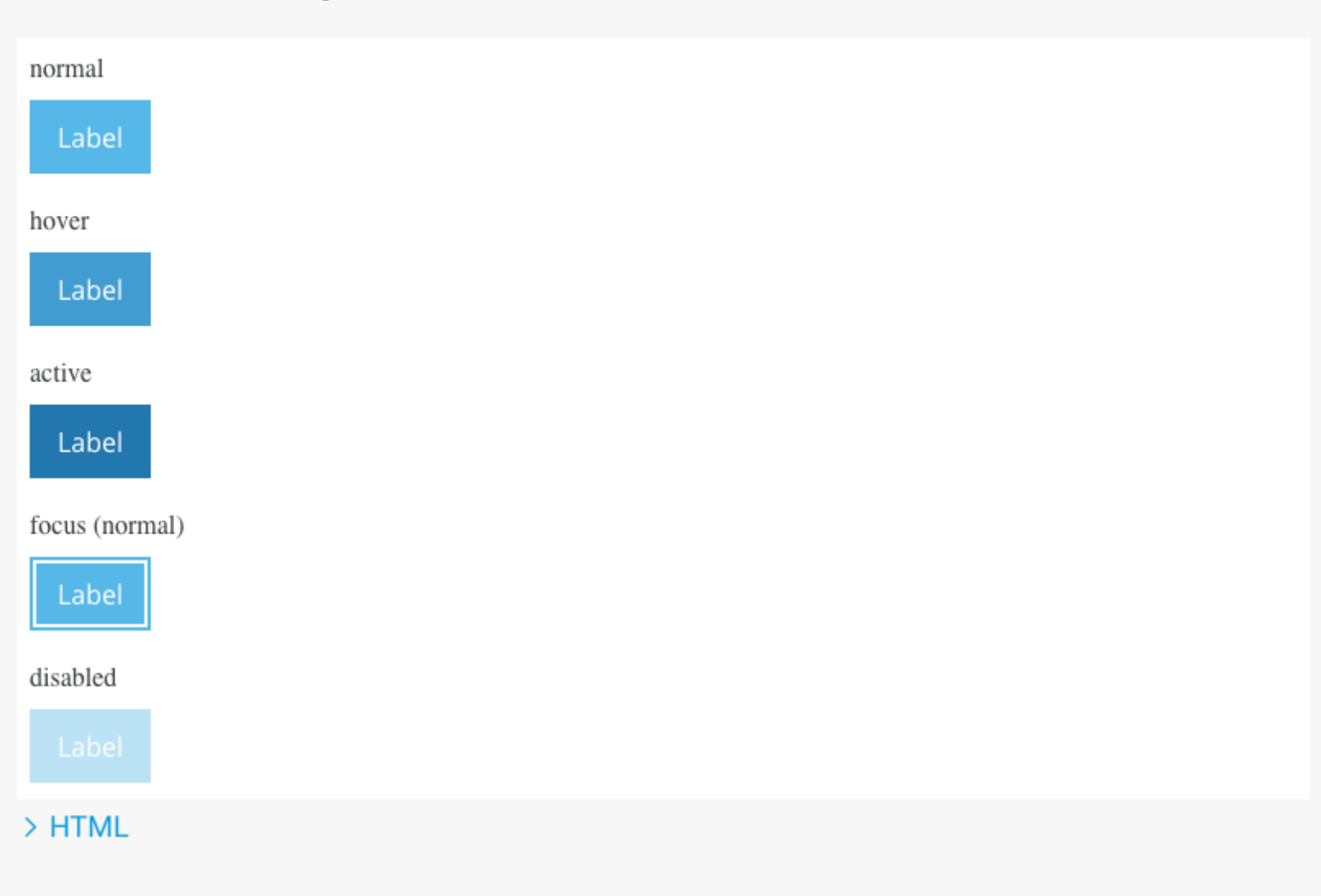

#### **Normal Primary (Dark) Stretched**

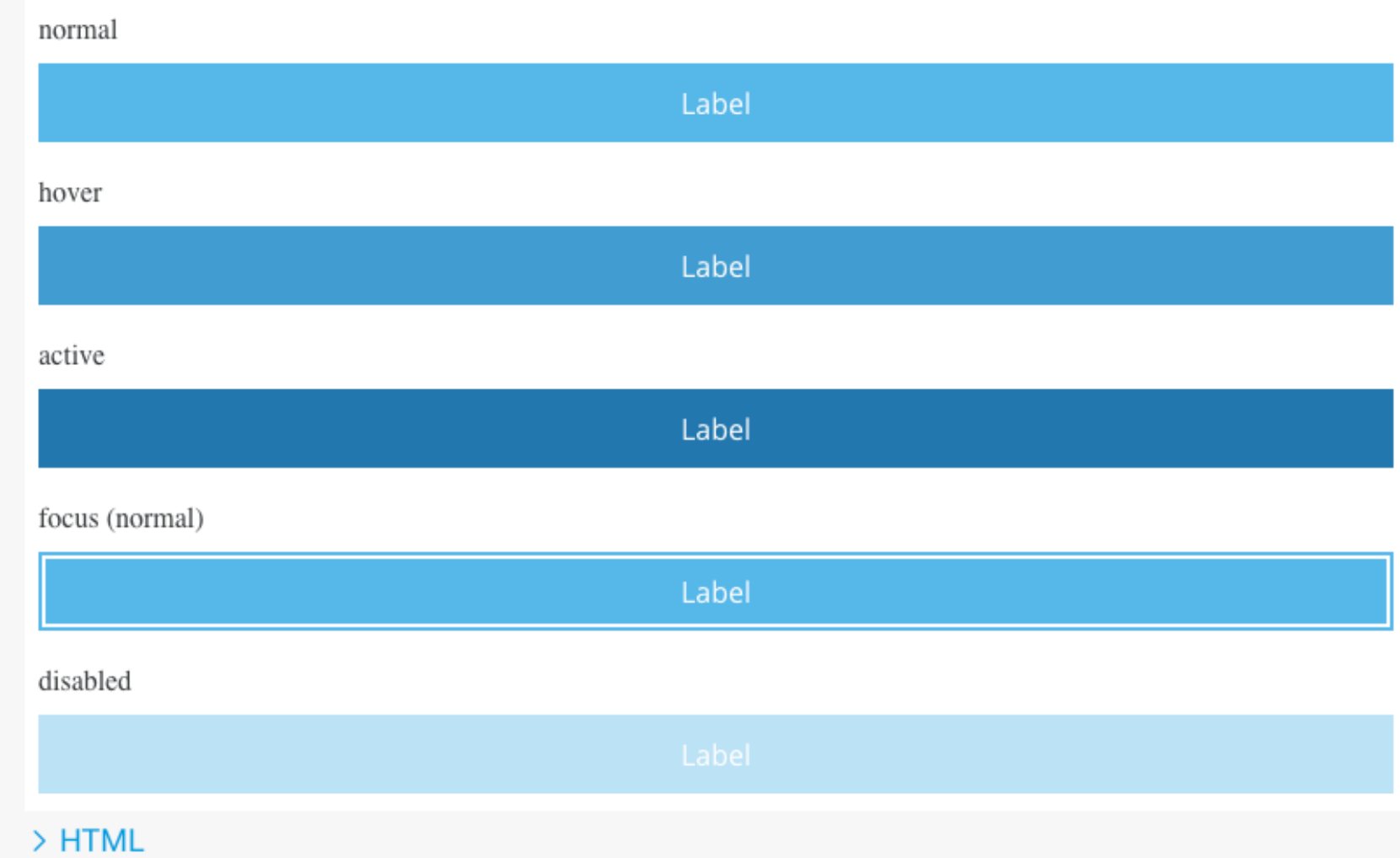

Radio Button

- > Storybook like solution by Ergosign [\(Github Repo\)](https://github.com/Ergosign/ux-library-generator)
- > Generate components automatically
- > SASS Comment || JSDoc Comment
	- > Parsed + Assembled
- > Limitations
	- > Only Plain HTML, AngularJs, Angular+
	- > New "Story" for each property
	- > Manual generation of pseudo-styling :active, .active-pseudo {…}
	- > Hard to set up complex examples
		- Reactive forms, example data (objects, arrays)
	- Maintenance overhead **<sup>9</sup>**

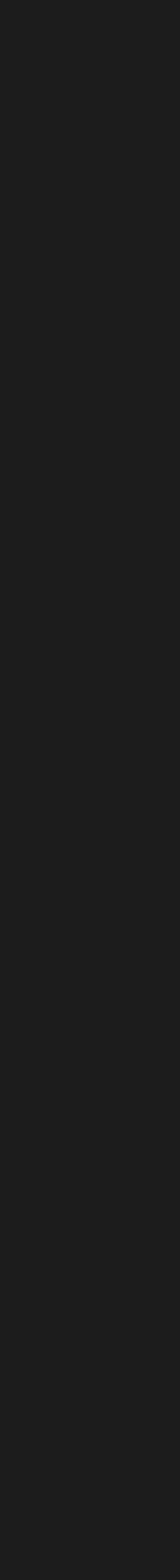

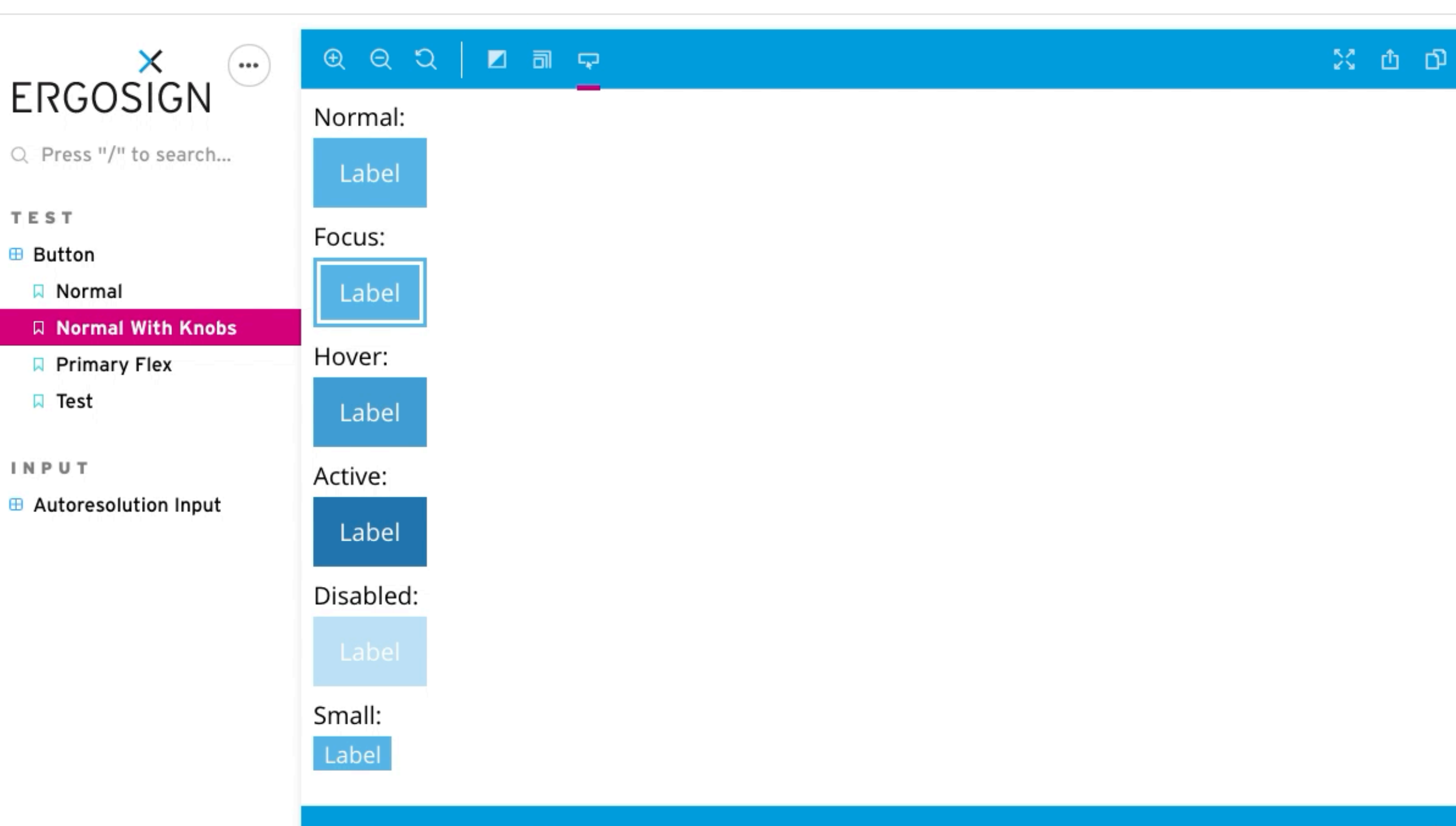

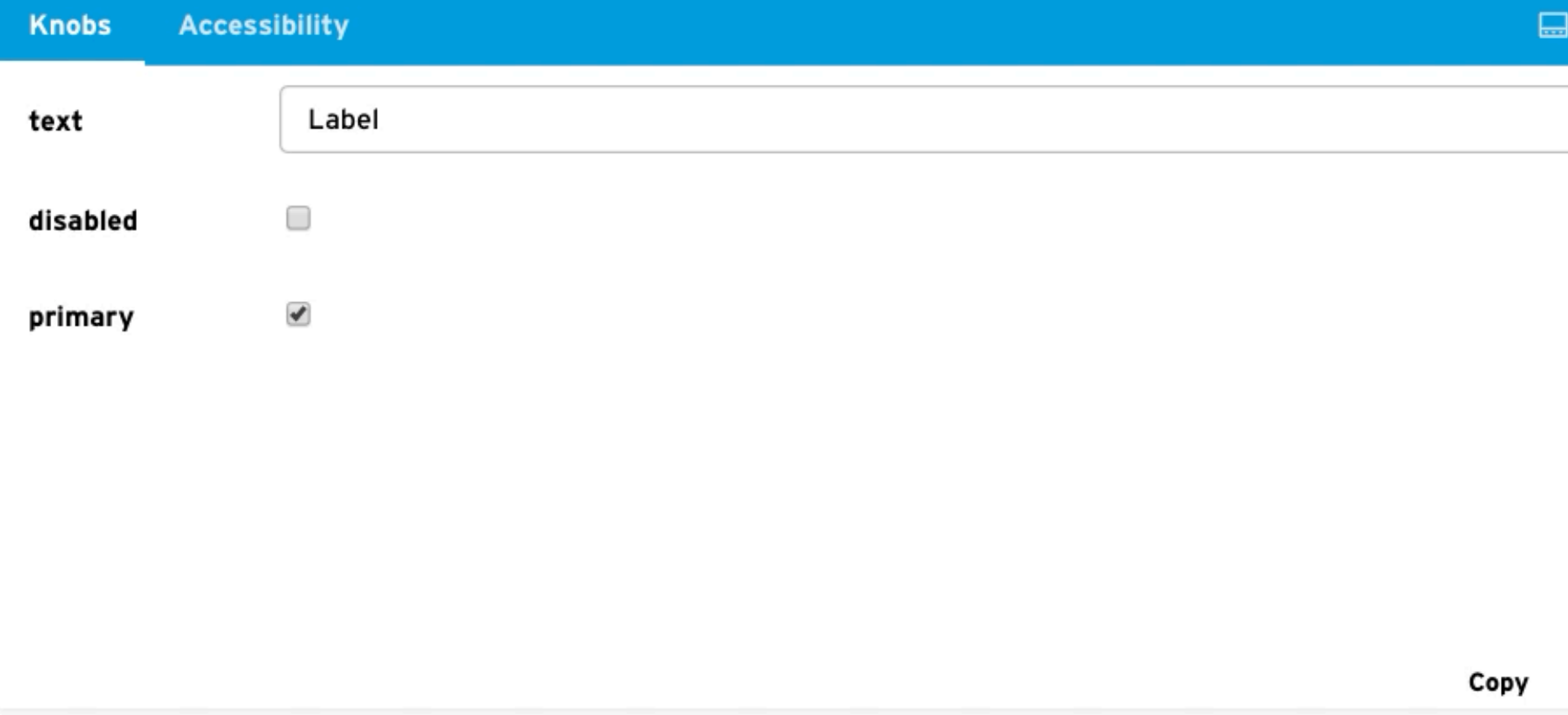

### PSEUDO STATES ADD-ON V0.0.1-ALPHA.19

- > Open Source [\(Github Repo\)](https://github.com/Ergosign/storybook-addon-pseudo-states)
- > Extends Storybook functionality
	- Decorator to extend story (withPseudo)
	- > Show/Hide States (Toolbar Button)
- > Frameworks
	- > Angular
	- > React
	- > Vue
	- > HTML
	- Web Components (Lit-HTML)

Reset

 $\circledR$ 

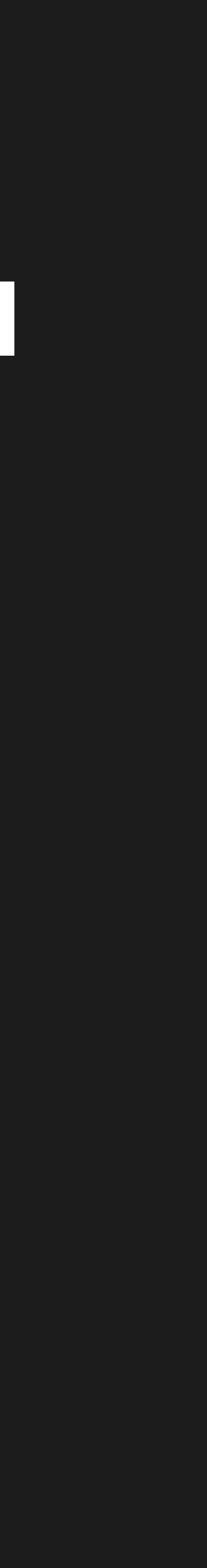

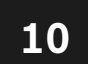

```
Terminal Window Help
pug
                                                              three-canvas.utils.ts · Existence
 wall-resizing.ts
                                             \sqrt{rs} index.d.ts
                       three-canvas.tsx
  src > components > controls > three-canvas > \frac{1}{12} three-canvas.utils.ts > \bigcirc <function>
           sceneRenderer: Renderer,
   11
           cameraManager?: CameraManager
   12
         ): void { }13<sup>2</sup>if (mount && cameraManager && sceneRenderer) {
   14
             cameraManager.updateRatio(mount.offsetWidth / mount.offsetHeight);
   15
             sceneRenderer.setSize(mount.offsetWidth, mount.offsetHeight);
   16
   17
   18
   19
         export function findSelectableObject() (
   20
   21\,export function onDocumentMouseDown(
   22
           event: React.MouseEvent<HTMLDivElement, MouseEvent>,
   23
   24
           mount: HTMLDivElement,
           cameraManager: CameraManager,
   25
           sceneManager: SceneManager,
   26
           onSelectCallback?: (object?: Object3D) => void
   27): void f28
           event.preventDefault();
   29
           const mouse3D = new Vector2(
   30
             ((event.clientX - mount.offsetLeft) / mount.clientWidth) * 2 - 1,
   31
             -((event.clientY - mount.offsetTop) / mount.clientHeight) * 2 + 1
   32
   33
           \mathcal{L}const raycaster = new Raycaster();
   34
           raycaster.setFromCamera(mouse3D, cameraManager.currentCamera);
   35
           // @ts-ignore
   36
           // Can be ignored, because readonly does well for that function too, as it will not change it internally
   37
           const intersects = raycaster.intersectObjects(sceneManager.selectableObjects, true);
   38
   39
           if (onSelectCallback) {
   40
             let selectedObject: Object3D | undefined = undefined;
   41
             const findSelectableObject = (ancestor: Object3D): void => {
   42
               if (isSelectable(ancestor) && selectedObject == null) {
   43selectedObject = ancestor;44
   45
             \mathcal{H}46
             for (let index = 0; index < intersects. length; index++) {
   47
               const hitObject = intersects[index].object;
   48
               if (isSelectable(hitObject)) {
   49
                 selectedObject = hitObject;50break;
  51
               } else {
  52
                 hitObject.traverseAncestors(findSelectableObject);
  53
                 if (selectedObject) break;
  54
  55
```
56

## TECHNICAL CHALLENGES

- > Support different frameworks
	- > Mono Repo ([Lerna\)](https://lerna.js.org)
	- > NPM Package for each framework
	- > Shared code base (types, interfaces)
- > Display story multiple times independently
	- > Framework dependent
- > Share Show/Hide-State across stories
	- > ToggleButton (Type.Tool)
	- > Session Storage vs useAddonState() Hook ([Issue](https://github.com/storybookjs/storybook/issues/8518))
	- Channel Communication: Tool <—> Decorator/Story

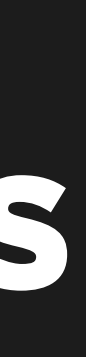

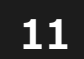

```
Terminal Window Help
pug
                                             n index.d.ts
                                                              three-canvas.utils.ts · EB selection
 wall-resizing.ts
                       three-canvas.tsx
  src > components > controls > three-canvas > \frac{1}{12} three-canvas.utils.ts > \bigcirc <function>
           sceneRenderer: Renderer,
   11
           cameraManager?: CameraManager
   12
         ): void { }13<sup>7</sup>if (mount && cameraManager && sceneRenderer) {
   14
            cameraManager.updateRatio(mount.offsetWidth / mount.offsetHeight);
   15
            sceneRenderer.setSize(mount.offsetWidth, mount.offsetHeight);
   16
   17
   18
   19
         export function findSelectableObject() (
   20
   21export function onDocumentMouseDown(
   22
           event: React.MouseEvent<HTMLDivElement, MouseEvent>,
   23
   24
           mount: HTMLDivElement,
   25
           cameraManager: CameraManager,
           sceneManager: SceneManager,
   26
           onSelectCallback?: (object?: Object3D) => void
   27): void f28
           event.preventDefault();
   29
           const mouse3D = new Vector2(
   30
            ((event.clientX - mount.offsetLeft) / mount.clientWidth) * 2 - 1,
   31-((event.clientY - mount.offsetTop) / mount.clientHeight) * 2 + 1
   32
   33
           \mathcal{E}const raycaster = new Raycaster();
   34
           raycaster.setFromCamera(mouse3D, cameraManager.currentCamera);
   35
           // @ts-ignore
   36
           // Can be ignored, because readonly does well for that function too, as it will not change it internall
   37
           const intersects = raycaster.intersectObjects(sceneManager.selectableObjects, true);
   38
   39
           if (onSelectCallback) {
   40
             let selectedObject: Object3D | undefined = undefined;
   41
             const findSelectableObject = (ancestor: Object3D): void => {
   42
               if (isSelectable(ancestor) && selectedObject == null) {
   43selectedObject = ancestor;44
   45
   46
             \mathcal{H}for (let index = 0; index < intersects. length; index++) {
   47
               const hitObject = intersects[index].object;
   48
               if (isSelectable(hitObject)) {
   49
                 selectedObject = hitObject;
  50break;
  51
               } else {
  52
                 hitObject.traverseAncestors(findSelectableObject);
  53
                 if (selectedObject) break;
  54
  55
```
56

## TECHNICAL CHALLENGES

- > Force component to be in html state (focus, hover, active)
	- > Automatically generated pseudo styling
		- > [PostCSS](https://postcss.org/)
		- [PostCSS Pseudo Classes Plugin](https://github.com/giuseppeg/postcss-pseudo-classes)
		- > Preset (extends webpack' sass rule: postcss-loader)
	- > Add generated styling class to component story
		- > Scoped component styling (CSS-modules, [View-](https://angular.io/api/core/ViewEncapsulation)[Encapsulation](https://angular.io/api/core/ViewEncapsulation), [shadow-dom](https://developers.google.com/web/fundamentals/web-components/shadowdom), [Scoped CSS](https://vue-loader.vuejs.org/guide/scoped-css.html))
		- > Find element with interaction styling (selection)
		- > Add class after story is rendered

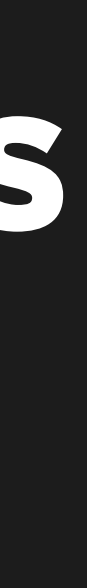

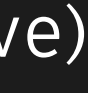

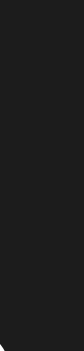

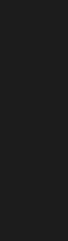

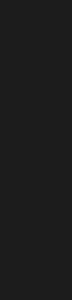

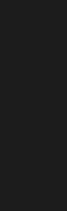

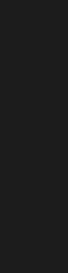

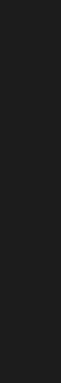

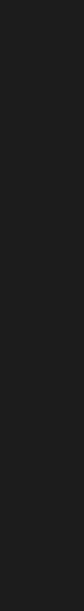

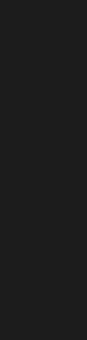

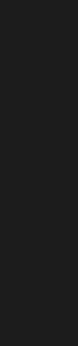

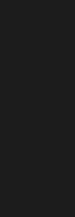

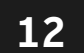

```
Terminal Window Help
pug
                                                             three-canvas.utils.ts · Existence in
                                             n index.d.ts
 wall-resizing.ts
                       three-canvas.tsx
  src > components > controls > three-canvas > \frac{1}{12} three-canvas.utils.ts > \bigcirc <function>
           sceneRenderer: Renderer,
   11
           cameraManager?: CameraManager
   12
         ): void { }13if (mount && cameraManager && sceneRenderer) {
   14
            cameraManager.updateRatio(mount.offsetWidth / mount.offsetHeight);
   15
            sceneRenderer.setSize(mount.offsetWidth, mount.offsetHeight);
   16
   17
   18
   19
        export function findSelectableObject() (
   20
   21export function onDocumentMouseDown(
   22
           event: React.MouseEvent<HTMLDivElement, MouseEvent>,
   23
   24
           mount: HTMLDivElement,
           cameraManager: CameraManager,
   25
           sceneManager: SceneManager,
   26
           onSelectCallback?: (object?: Object3D) => void
   27): void f28
           event.preventDefault();
   29
           const mouse3D = new Vector2(
   30((event.clientX - mount.offsetLeft) / mount.clientWidth) * 2 - 1,
   31-( (event.clientY - mount.offsetTop) / mount.clientHeight) * 2 + 1
   32
   33
           \mathcal{L}const raycaster = new Raycaster();
   34
           raycaster.setFromCamera(mouse3D, cameraManager.currentCamera);
   35
           // @ts-ignore
   36
           // Can be ignored, because readonly does well for that function too, as it will not change it internall
   37
           const intersects = raycaster.intersectObjects(sceneManager.selectableObjects, true);
   38
   39
           if (onSelectCallback) {
   40
             let selectedObject: Object3D | undefined = undefined;
   41
             const findSelectableObject = (ancestor: Object3D): void => {
   42
               if (isSelectable(ancestor) && selectedObject == null) {
   43selectedObject = ancestor;44
   45
   46
             \mathcal{H}for (let index = 0; index < intersects.length; index++) {
   47
               const hitObject = intersects[index].object;
   48
               if (isSelectable(hitObject)) {
   49
                 selectedObject = hitObject;50break;
  51} else {
  52hitObject.traverseAncestors(findSelectableObject);
  53
                 if (selectedObject) break;
  5455
  56
```
## TECHNICAL CHALLENGES

> Force property of component to be enabled

- > Angular's change detection
- > Only access to story representation of component

```
> In React:
            const alteredStory = { 
                   ...story, 
                  props: { 
                        ...story.props, 
                        [property]: true 
                    }, 
             };
```
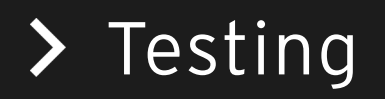

![](_page_12_Picture_8.jpeg)

![](_page_12_Picture_19.jpeg)

## EXAMPLE

![](_page_13_Picture_1.jpeg)

![](_page_13_Picture_173.jpeg)

![](_page_13_Picture_7.jpeg)

```
export default section 
=
{
 component
: ButtonComponent
,
 title
: "Test|Button"
,
 moduleMetadata
:
{
 declarations
:
[ButtonComponent],
 imports
:
[CommonModule
]
  },
 decorators
:
[
    withPseudo 
  ],
  parameters
:
{
 withPseudo
:
{
 selector
: 'button'
,
 pseudos
: PseudoStatesDefault
,
 attributes
:
['disabled'
, 'small'
]
  }}};
```
 $export const Normal = () => {...}.$ 

|⊗

# THANK YOU!

![](_page_14_Picture_4.jpeg)

![](_page_14_Picture_5.jpeg)

BERLIN HAMBURG MÜNCHEN SAARBRÜCKEN STUTTGART ZÜRICH